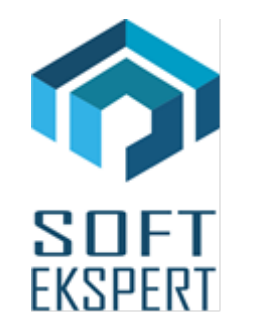

# **SYSTEM FIRMA**

# **WERSJA 31.02**

Przesyłamy kolejną wersję systemu finansowo-księgowego **FIRMA** oznaczoną numerem **31.02**. Opisane poniżej zmiany były częściowo wprowadzone poprzez uzupełnienia na naszej stronie internetowej po wersji 30.09.

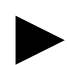

► *Uwaga: Przypominamy, że przed każdą instalacją nowej wersji należy wykonać kopię istniejącego systemu.*

## • **Moduł NADZORCA**

- W opcji *Zbiory danych / Dokumenty* dodano 2 parametry dodatkowe *(<ALT>+<F4>*):
	- *Numer ceny sprzedaży dla dokumentu sprzedaży* umożliwia przypisanie wybranej ceny sprzedaży do dokumentu,
	- *Priorytet ceny sprzedaży na dokumencie* Kontrahent dokument, Dokument kontrahent. Jaka cena sprzedaży zostanie wpisana na dokument, zależy również od parametru w OT (*Parametry ogólne / Ustalenie cen sprzedaży*).
- Wprowadzono możliwość blokowania wprowadzania współczynnika wyliczania ceny minimalnej dla operatora (*Narzędzia / Lista operatorów / <F2> / <CTRL>+<F2>*).

# • **Moduł OBRÓT TOWAROWY**

• Dodano możliwość automatycznego wyliczania ceny minimalnej na podstawie parametru przedmiotu obrotu: *Współczynnik wyliczania ceny minimalnej*. Cena minimalna jest tworzona na podstawie najwyższej ceny zakupu towaru. Wyliczanie następuje przy zakupie towaru lub przy edycji ceny minimalnej, po wprowadzeniu współczynnika. Wprowadzanie współczynnika wyliczania ceny minimalnej następuje po przejściu kursorem do pola edycyjnego ceny minimalnej. W celu wprowadzenia współczynnika należy nacisnąć klawisz *<F5>*. Pojawi się pole edycyjne, w którym należy wprowadzić współczynnik. Po jego wprowadzeniu cena minimalna zostanie wyliczona automatycznie.

- Dodano możliwość ściągania na dokument ceny sprzedaży z uwzględnieniem parametru dokumentu, który przypisuje numer ceny sprzedaży do dokumentu. Ustawienie parametrów dokumentów należy przeprowadzić w module NADZORCA.
- W wydruku *Obrotów pełnych* dodano kolumnę: *Procent marzy rzeczywistej*. W tej kolumnie wyliczana jest procentowa rzeczywista marża dla dokumentu.
- Przesył dokumentów do modułu KSIĘGA poprawiono zabezpieczenia przed przesyłem dokumentów nie mających znaczenia module KSIĘGA.
- Przesył dokumentów do modułu RYCZAŁT dodano 8 stawkę.

#### • **Moduł VAT**

• JPK\_V7 - nazwy tworzonych plików JPK zostały rozszerzone o rok i miesiąc. Obecny format: NNNNNNNNNN\_RRRRMM\_iii.xml, gdzie:

NNNNNNNNNN - wyróżnik nazwy pliku (skrót nazwy przedsiębiorstwa),

RRRR – rok,

MM – miesiąc,

iii - unikalny numer określający wersje pliku w ramach miesiąca.

- Dodano nowy parametr (*Narzędzia / Parametry / Dodatkowe 2*) dotyczący wyliczania proporcji: *Lista dokumentów (ewidencji), które są uwzględniane przy obliczaniu proporcji, jedynie gdy maja ustawiony znacznik JPK "FP" (art. 109 ust. 3d ustawy)*. Należy wybrać te dokumenty (ewidencje), dla których przy obliczaniu proporcji nastąpi sprawdzanie, czy maja ustawiony znacznik. Gdy dokument jest na liście i znacznik jest ustawiony, wówczas dokument bierze udział w obliczaniu proporcji. Gdy dokumentu nie ma na liście, wówczas jest uwzględniany przy obliczaniu proporcji, chyba ze jest nieuwzględniany z innych powodów
- Po utworzeniu pliku JPK\_V7 z częścią deklaracyjną wprowadzono możliwość natychmiastowego wydruku deklaracji oraz utworzenia przelewu.
- Do końcowego raportu tworzonego po utworzeniu pliku JPK\_V7, dodano kwotę do zapłaty.
- Poprawiono przenoszenie znaczników JPK dla dokumentów lustrzanych znaczniki nie są przenoszone pomiędzy dokumentami.
- Dodano obsługę nowego oznaczenie dla NIP-u europejskiego: *XI* dla podatników z Wielkiej Brytanii.
- Księgowanie kosztów eksploatacji pojazdów do modułu KSIĘGA dodano możliwość wprowadzenia własnego procentu kosztów, które maja być przesłane.
- Przesył dokumentów do modułu KSIĘGA poprawiono zabezpieczenia przed przesyłem dokumentów nie mających znaczenia module KSIĘGA.
- Przesył dokumentów do modułu RYCZAŁT dodano 8 stawkę.
- Doksięgowanie do modułu RYCZAŁT dodano 8 stawkę.

• Wyksięgowanie z modułu RYCZAŁT – dodano 8 stawkę.

## **1. Moduł KSIĘGA**

• W opcji wydruku stanów (Dane / Stany) po naciśnięciu klawisza *<F6>* wprowadzono możliwość ograniczenia zakresu wydruku do wybranych miesięcy roku obrachunkowego. Wydruk sporządzany jest również dla narastających podsumowań (po wcześniejszym wciśnięciu klawisza *<F8>*.

## **2. Moduł ROZRACHUNKI**

• Przesył dokumentów do modułu KSIĘGA – poprawiono zabezpieczenia przed przesyłem dokumentów nie mających znaczenia module KSIĘGA.

## **3. Moduł RYCZAŁT**

- Dodano nową stawkę.
- Wprowadzono obsługę nowego wzoru ewidencji ryczałtu.